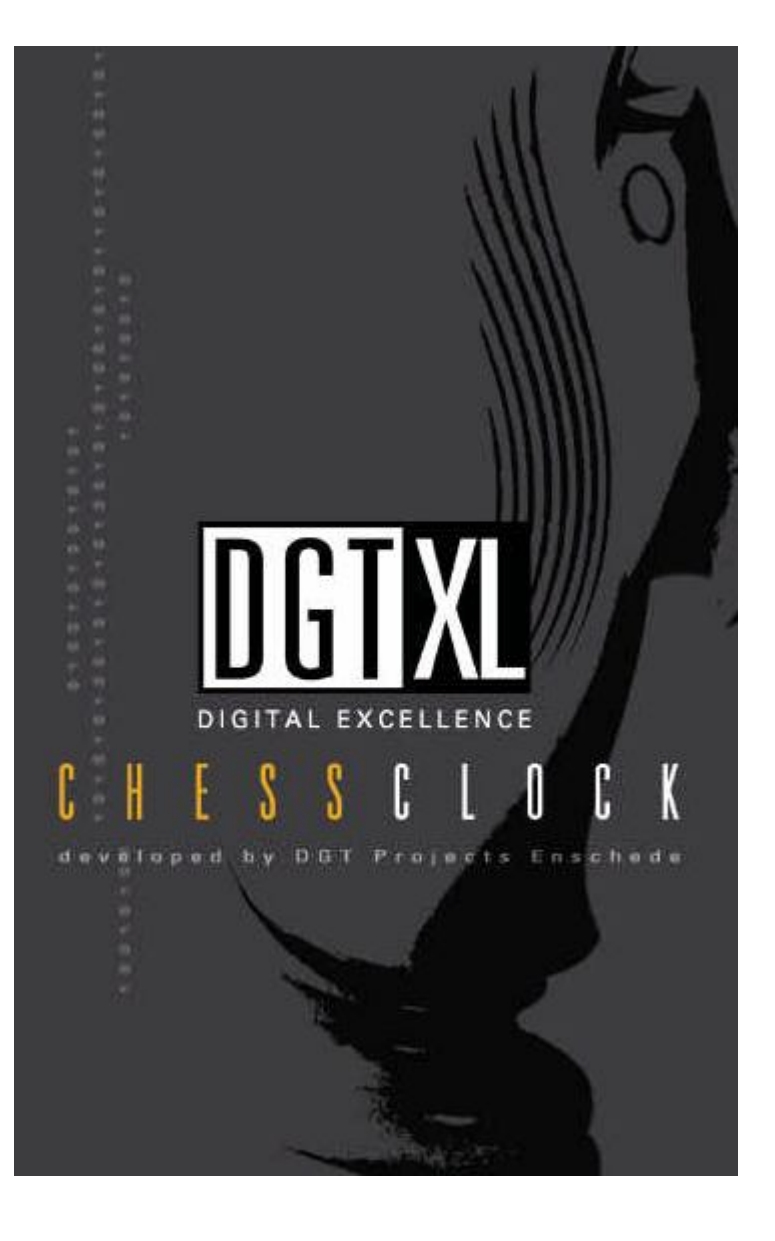

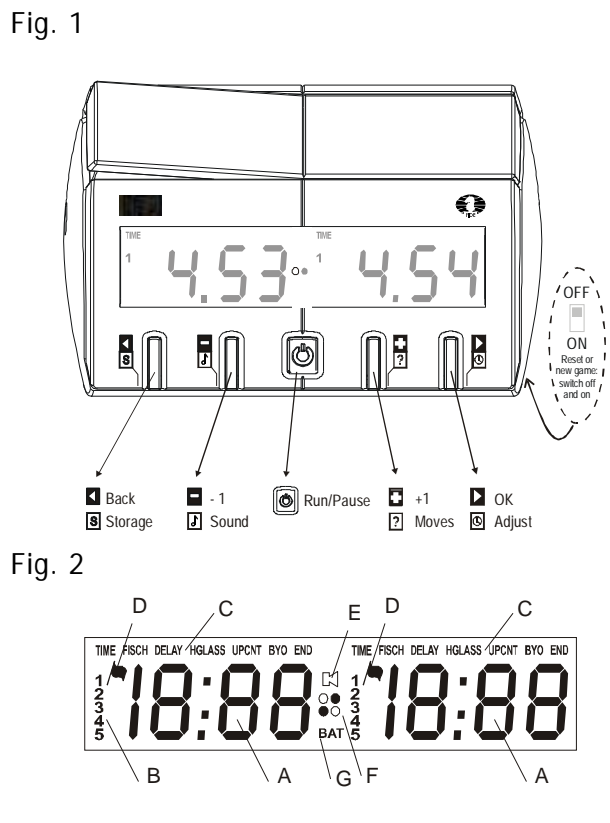

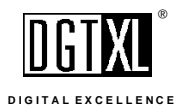

Copyright© 2003 DGT Projects BV Enschede, The Netherlands

# **Inhaltsverzeichnis**

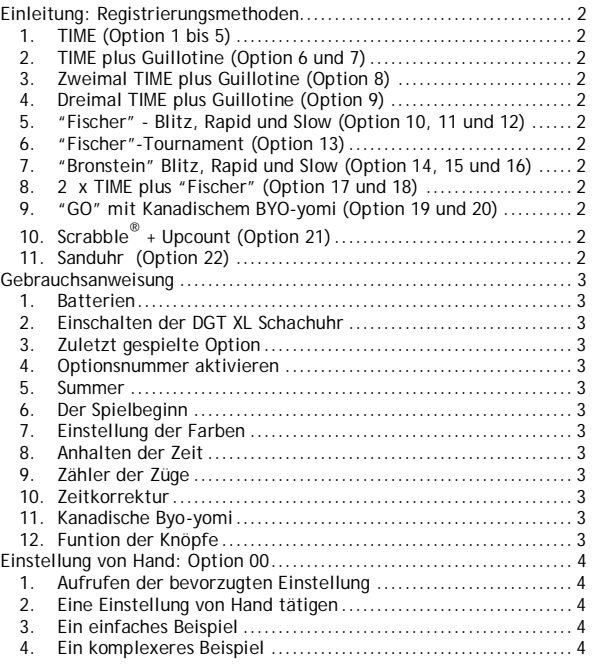

Dieses Produkt von DGT Projects is in Übereinstimmung mit  $\epsilon$ den Vorschriften für Elektromagnetische Kompatibitität EMC 89/336/EEC

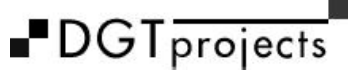

WWW.DGTPROJECTS.COM WWW.DIGITALEXCELLENCE.ORG W W W . D G T X L . C O M

## Gebrauchsanweisung

## **Einleitung: Registrierungsmethoden**

In jeder Sportart spielt Zeit eine große Rolle. Dies gilt ganz besonders für Sportarten wie Schach, Go, Dame, Shogi und Scrabble. Der Erfolg der Spieler ist nicht nur von ihren Leistungen abhängig, sondern auch von der Zeit, die sie benötigen, um diese Leistung zu erbringen. Je mehr die Sportart durch Wettkampf bestimmt wird, desto wichtiger ist es, in diesem Wettkampf die Zeit der Spieler zu beschränken. Die Art und Weise in der dies geschieht, muss bestmöglichst der Wettkampf- und Sportart angepasst werden.

Die DGT XL Schachuhr hat 11 verschiedene Standartmethoden, um die Zeit eines Spieles zwischen 2 Spielern zu erfassen und anzuzeigen. Die gebräuchlichsten Optionen sind unter Nummer 1 bis einschließlich 22 vorprogrammiert. Außerdem können verschiedene Methoden kombiniert und unter Nummer 00 als persönlicher Favorit gespeichert werden. Einige Methoden werden Sie kennen, andere werden für Sie neu sein. Einige werden schon seit langer Zeit angewandt, andere sind aus der Entwicklung neuer elektronischen Möglichkeiten hervorgegangen.

Jede Methode hat ihren eigenen Charme und Einfluss darauf, wie Sie den Schachsport erleben. Das traditionelle Blitzspiel mit 5 Minuten Spielzeit pro Person spielt sich anders als 3 Minuten "Bronstein" oder "Fischer", bei dem Sie pro Zug 3 Sekunden zusätzliche Spielzeit bekommen, obwohl sich die Gesamtspielzeit beider Spielarten kaum unterscheidet.

Wir empfehlen Ihnen, mit allen angebotenen Möglichkeiten der DGT XL Schachuhr, zu experimentieren. Die Ausübung dieser von Ihnen bevorzugten Sportart wird hierdurch bereichert.

#### **1. TIME (Option 1 bis 5)**

Dies ist die einfachste, vorgesehene Möglichkeit. Beide Spieler bekommen jeweils eine bestimmte Spielzeit zugewiesen, in der sie ihre Züge ausführen müssen.

#### **2. TIME plus Guillotine (Option 6 und 7)**

In der ersten Spielzeit wird eine im Voraus festgesetzte Anzahl von Zügen ausgeführt. In der zweiten Spielzeit wird mit der Guillotine das Spiel beendet. Die erste Spielzeit plus Guillotine zeichnen sich durch Rapid und Blitz mit ruhigen Spielbeginn aus.

### **3. Zweimal TIME plus Guillotine (Option 8)**

Um einen noch ruhigeren Spielbeginn zu erreichen, können vor der Guillotine auch zwei Spielzeiten gespielt werden.

## **4. Dreimal TIME plus Guillotine (Option 9)**

Auch ein ruhiges Spielende hat jedoch seine Vorteile. Die einfache, bisher gebräuchliche Schachuhr gab den Spielern jeweils wieder eine Stunde, um eine folgende Anzahl von Zügen auszuführen.

Die Folge dieser Methode - seit über 50 Jahren Standard im Schachsport war, dass Schachpartien oft nicht in einer Sitzung entschieden werden konnten.

Ab 1990 übten die zunehmende Anzahl von Schachcomputern und der Zugang zu den Informationen der Endspiele aus dem Netz einen immer größer werdenden Einfluss auf den Ausgang einer abgebrochenen Schachpartie aus.

Die Genauigkeit der Zeitmessung beider Spieler geriet immer mehr in Bedrängnis.

Von verschiedenen Seiten wurden Vorschläge gemacht, wie Schachpartien innerhalb einer Sitzung entschieden werden könnten, ohne die Guillotine als Machtmitttel zu missbrauchen, da auch dies einen unerwünschten Einfluss auf das Endergebnis haben kann.

Die Methoden "Bronstein delay" und "Fischer" lösen dieses Dilemma, indem sie den Spielern eine bestimmte Spielzeit pro Zug zuweisen.

Nach Einführung des Digital Game Timers in 1994 begann die Diskussion über die Anwendung dieser Methoden. Die Ergebnisse dieser Diskussionen wurden in der Entwicklung der DGT XL Schachuhr aufgegriffen und verarbeitet.

## **5. "Fischer" - Blitz, Rapid und Slow (Option 10, 11 und 12)**

Diese Methode gibt den Spielern neben der sowieso zugewiesenen Spielzeit ab dem ersten Zug zusätzliche Spielzeit für jeden ausgeführten Zug. Indem der Spieler für seine Züge weniger Zeit benötigt als jene, die er zusätzlich erhält, sammelt sich diese an.

*Achtung: Durch Einstellung des Fähnchens am Anfang des Spieles kann sich die DGT XL Schachuhr merken, welcher Spieler weiß bzw. schwarz*  $spielt$ . (Auf dem Display (Fig. 2 F) durch die Piktogramme  $\bullet$  und  $\circ$ *dargestellt.) Dies ist für den Fall von Bedeutung, dass einer der beiden Spieler zum ersten Mal die ihm zugestandene Spielzeit überschreitet. Ist das z.B. für den schwarz spielenden Spieler der Fall, erhält weiß einen doppelten Bonus. Die richtige Einstellung des Fähnchens ist also bei "Fischer" und "Fischer" Tournament von Bedeutung.*

## **6. "Fischer"-Tournament (Option 13)**

Die "Fischer"-Tournament Methode ist die komplexeste um die Spielzeit zu regeln. Außer der zusätzlichen Zeit für einen Zug, erhält der Spieler außerdem eine zusätzliche Hauptspielzeit nachdem die vorgeschriebene Anzahl an Zügen ausgeführt wurde.

*In dieser Option gibt einen Zähler für die ausgeführtern Züge. Dieser zählt die Anzahl der kompletten Züge, also die Anzahl an Zügen die von weiß und schwarz ausgeführt wurden. Die Zuweisung neuer Spielzeit*

## **7. "Bronstein" Blitz, Rapid und Slow (Option 14, 15 und 16)**

Aus der Welt des Schachs kam der älteste Vorschlag, um das Problem der einzuschränkenden Spielzeit zu lösen von IGM David Bronstein. Seine Methode greift ab dem ersten Zug. Die Hauptspielzeit wird mit Verzögerung in Anspruch genommen.

Bevor man auf diese Spielzeit zurückgreift, hat der Spieler eine bestimmte festgesetzte Zeit um einen Zug auszuführen. Es ist nicht möglich, um die Spielzeit, wie es bei "FIDE" oder auch bei "Fischer" möglich ist, durch schnelles Setzen anzusammeln.

## **8. 2 x TIME plus "Fischer" (Option 17 und 18)**

Bei dieser Methode gibt es einen herkömmlichen Spielbeginn. Der Spieler muss innerhalb einer bestimmten, im Voraus festgesetzten Zeit eine bestimmte ebenso im Voraus festgelegte Anzahl von Zügen ausführen. Indem in der letzten Spielzeit nach dem "Fisher" System gespielt wird, wird verhindert, dass das Ergebnis des Schachpartie zu sehr von der Zeitnot beeinflusst wird.

*Es muss dafür gesorgt werden, dass das Fähnchen bei Spielbeginn richtig eingestelt wird.*

### **9. "GO" mit Kanadischem BYO-yomi (Option 19 und 20)**

Die Methode wurde abgeleitet von der ursprünglichen japanischen byo-yomi Methode des GO Spieles. Als noch mit herkömmlichen Uhren gespielt wurde, brauchte man hierfür immer eine Person die per Stoppuhr die Zeit nahm. Der Spieler erhält nach Ablauf der Spielzeit 5 oder 10 Minuten zusätzliche Spielzeit um eine im Voraus festgesetzte Anzahl von Zügen, meistens 10 oder 15, auszuführen. Siehe Kapitel "Bedienungsanleitung" Punkt Nr. 8.

## **10. Scrabble® + Upcount (Option 21)**

Bei Scrabble ® Wettkämpfen muss das Spiel zu Ende gespielt werden, auch dann, wenn die zugewiesene Spielzeit bereits überschritten wurde. Je mehr Zeit ein Spieler nach Ablauf der zugewiesenen Spielzeit benötigt, desto mehr Punkte werden abgezogen.

*Bei Einstellung von Hand (Option 00) kann Upcount auch als selbständige Methode angewendet werden. Es wird dann immer mit der Anfangszeit 0 Sekunden auf der Uhr angefangen.*

## **11. Sanduhr (Option 22)**

Die Spielzeit der Spieler nimmt pro Zug ab, gleichzeitig jedoch nimmt die Zeit des Gegners zu.

Diese Art des Spieles ist eine spannende Alternative zum herkömmlichen Blitzspiel.

## **Gebrauchsanweisung**

#### **1. Batterien**

Die DGT XL Schachuhr benötigt 2 Mignon (AA) Batterien. Es sollten nur Alkaline Batterien benutzt werden. Das Batteriefach befindet sich unter dem Deckel an der Unterseite der Uhr.

*Wenn die DGT XL Schachuhr längere Zeit nicht benutzt wird, sollten die Batterien aus der Uhr entfernt werden.*

Wenn im Display "BAT" (Fig. 2G) aufleuchet, sind die Batterien fast leer und müssen schnellstmöglich ersetzt werden. Zu diesem Zeitpunkt kann die Schachpartie aber noch in Ruhe und ohne das Spiel unterbrechen zu müssen, zu Ende gespielt werden.

#### **2. Einschalten der DGT XL Schachuhr**

Die DGT XL Schachuhr wird durch Betätigung des "ON/OFF" Schalters an der Unterseite der Uhr eingeschaltet. Soll die Uhr nach Beendigung der Schachpartie neu eingestellt werden, muss die Uhr erst, ebenfalls durch Betätigung des "ON/OFF" Schalters, ausgeschaltet werden.

#### **3. Zuletzt gespielte Option**

Nach einschalten der DGT XL Schachuhr erscheint im Display die Optionsnummer, die zuletzt gespielt wurde. Durch Betätigung von  $\Box$  (+1) oder  $\Box$  (-1) kann die im Display aufgezeigte Optionsnummer geändert werden (Fig. 1).

#### **4. Optionsnummer aktivieren**

Beim Erscheinen der letztgespielten Optionsnummer im Display, wird diese Nummer durch drücken von ▶ (OK) aktiviert. Im Display erscheint daraufhin die Anfangszeit Ihres Spieles.

*Die Gebrauchsanweisung für die Einstellung von Hand, Options-nummer 00, finden Sie im diesbezüglichen Kapitel "Einstellung von Hand".*

### **5. Summer**

Die DGT XL Schachuhr hat einen eingebauten Signalton, der sowohl das Herannahen wie auch das Ende der festgesetzten Spielzeit anzeigt. Der Summer  $(\mathbb{N})$  im Display wenn eingeschalted, Fig. 2 E) kann ein- bzw. ausgeschaltet werden, indem Sie die F Taste 3 Sekunden lang gedrückt halten.

#### **6. Der Spielbeginn**

Nachdem die Optionsnummer aktiviert wurde, wird die Zeituhr durch drücken der Run/Pause Taste **[0]** eingeschaltet.

Bevor Sie jedoch diese Taste drücken um die Zeituhr damit einzuschalten, muss dafür gesorgt werden, dass das Fähnchen auf der Seite des Spielers nach oben zeigt, der den ersten Zug ausführt. Dies ist ganz besonders wichtig bei z.B. der "Fischer" oder "Bronstein" Methode, bei der die Uhr durch den Anfangsstand des Fähnchens "weiß", welcher Spieler weiß bzw. schwarz spielt.

Sie können im Display sehen, welche Seite mit weiß angefangen hat.

#### **7. Einstellung der Farben**

Mitten auf dem Display wird durch die Piktogramme  $\bullet$  und  $\circ$  angezeigt, welcher Spieler welche Farbe spielt (Fig. 2 F). Dies wird eingestellt, indem man bevor man die Zeitanzeige startet das Fähnchen in die richtige Postion stellt. Die Seite, auf der das Fähnchen bei Spielbeginn nach oben zeigt, ist IMMER weiß. Der eingebaute Zähler für die Züge wird durch diese Fähnchenposition aktiviert. Beim spielen von "Fischer" über mehrere Spielzeiten, bei dem der Zeitpunkt für den Übergang in die nächste Spielzeit abhängig ist von einer im Voraus festgelegten Anzahl von Zügen, ist die richtige Einstellung der Farben besonders wichtig., da andernfalls beim Hinzuzählen der zusätzlichen Zeit pro Zug Fehler passieren

#### **8. Anhalten der Zeit**

Soll die Zeit während des Spieles angehalten werden, muss die Taste [O] (Run/Pause) gedrückt werden. Um die Funktion zu reaktivieren, wird die Taste O erneut gedrückt.

#### **9. Zähler der Züge**

Während einer Schachpartie können sie die Anzahl der gespielten Züge kontrollieren, indem sie die PI Taste drücken. Die Anzahl der bis dahin gespielten Züge wird angezeigt. Während dieser Kontrolle läuft die Zeituhr allerdings weiter.

### **10. Zeitkorrektur**

Soll wärend der Schachpartie eine Korrektur der Spielzeit erfolgen, muss die Uhr mit der Pausentaste  $\textcircled{1}$  angehalten werden. Danach die Taste  $\textcircled{1}$ (Adjust) 3 Sekunden gedrückt zu halten, bis die auf der linken Seite angezeigte Zahl blinkt.

Die blinkende Ziffer (Anzahl der Stunden des linken Spielers) wird durch drücken von (+1) oder (-1) verändert. Bei Erscheinen der gewünschten Ziffer im Display, bitte mit (OK) bestätigen, anschließend blinkt die nächste Ziffer.

Auf diese Art und Weise können nacheinander die Einstellung der Stunden, Minuten und Sekunden geändert werden.

So kann erst die Zeit des linken Spielers und anschließend die des rechten Spielers geändert werden.

Nach Änderung der Zeit, erscheint im Display der Zähler der gesetzten Züge. Auch dieser kann mit und korrigiert werden. Während der Korrektur für den rechten Spieler können sich als logische Folge der eingegebenen Anzahl der Züge und der Position des Fähnchens auch die Piktogramme für die Spielerfarben  $\bullet$  und  $\circ$  ändern.

Bei mehr programmierten oder aktiven Spielzeiten kann jetzt diese Anzahl korrigiert werden. Bei der Fischer Tournament Programmierung ergibt sich diese aus der eingegebenen Anzahl der Züge.

Wenn keine Ziffer mehr blinkt können Sie die Uhr mit der Run/Pause Taste

aktivieren. Die Uhr fährt mit den eingegebenen Zeiten fort.

#### **11. Kanadische Byo-yomi**

Wenn die Byo-yomi Methode aktiviert wurde, kann für den Spieler dessen Uhr läuft, die byo-yomi Zeit wieder aufgeladen werden, indem die BACK Taste 1 1 Sekunde gedrückt gehalten wird. Nachdem diese Zeit im Display erscheint, muss der Spieler sich abmelden.

#### **12. Funtion der Knöpfe**

- **ZURÜCK** einen Schritt oder eine Zahl
- **AUFBEWAHREN** (Stellen 1 bis 5)

Festhalten im Pausenstand (S) Schreibt zur Aufbewahrung weg. Festhalten während Systemwahl: (L) Laden der Aufbewahrte Einstellung.

- Ξ **— 1** valeur ou icône
- $\blacksquare$ **ALARM** Drie Sekunden festhalten zum Ein- oder Abschalten.
- **+1** Wert oder Symbol
- **ZÜGE** Drücken: Zuganzahl wird sichtbar
- **OK** nächster Schritt oder nächste Zahl  $\mathbf{p}$
- **ANPASSEN** Drei Sekunden halten: Zeit und Zugzahl Korrektur

**GEHEN/PAUSE** Starten, Pausieren or Erneut Starten des Count-downs

#### **OFF AUS**

**ON EIN** Erneut einstellen für neue Partie. Schalter verschieben.

**Option 00:** Handmässig einstellen, maximal 5 persönliche Einstellungen von maximal 5 Perioden frei zu speichern. Freie Mischung von Zeitmessung Systemen (Hauptzeit, zusätzlicher Zeit, Anzahl der Züge)

## **Einstellung von Hand: Option 00**

Die Option 00 bietet Ihnen maximale Möglichkeiten Ihre DGT XL Schachuhr nach Wahl einzustellen. Sie können aus verschiedenen Zeiteinstellmöglichkeiten wählen, Ihre diesbezügliche bevorzugte Möglichkeit eingeben oder auch verschiedene Systeme kombinieren. Sie können sogar 5 persönliche Favoriten speichern und somit wieder aufrufen. Wenn Sie die DGT XL Schachuhr starten, wählen Sie mit Hilfe von D oder  $\Box$  Option 00 en aktivieren sie diese mit  $\Box$ .

#### **1. Aufrufen der bevorzugten Einstellung**

Um eine bereits vorher gespeicherte Einstellung aufzurufen, wird bei einer blinkende Optionsnummer die STORE Taste **S** einige Sekunden gedrückt gehalten. Im linken Displays erscheint ein  $\lfloor$  (LOAD) und mit der  $\blacksquare$  oder  $\blacksquare$ Taste wählen Sie einen der Speicherplätze eins bis fünf (1 .. 5, Fig. 2 B). Mit der **D** bestätigen sie Ihre Wahl.

Indem Sie die Run/Pause Taste O kurz betätigen, aktivieren Sie die aewünschte Einstellung. Indem sie die Run/Pause Taste © erneut drücken, wird die Uhr für den Beginn des Spieles gestartet.

#### **2. Eine Einstellung von Hand tätigen**

Bei der Einstellung von Hand können 5 aufeinander folgende Spielzeiten eingestellt werden, wobei im Prinzip für jede Spielzeit eine Basismethode (Time, Fischer, "Bronstein" Delay, Sanduhr, Ansammeln, Byo-yomi) mit den dafür benötigten Zeiten und der Anzahl der Züge gewählt werden kann. Die Einstellung von Hand kann nach Einstellung gespeichert werden.

Wählen Sie Option 00.

Links sehen Sie eine "1" als Aufforderung nunmehr die erste Spielzeit einzugeben (Fig. 2 B).

Geben Sie eine Zeiteinstellungsmethode ein, indem Sie mit nund/oder die gewünschte Methode wählen (Fig. 2 C). Bestätigen sie Ihre Wahl mit

. Geben Sie in dem linken Display die Basisspielzeit des linken Spielers ein. Betätigen Sie dafür  $\Box$  und/oder  $\Box$  und bestätigen Sie mit  $\Box$ . Mit  $\Box$ können Sie, falls nötig, eine Stelle zurückgehen. Nacheinander geben Sie dann Stunden, Minuten und Sekunden ein. Wiederholen sie diese Eingabe für den rechten Spieler.

Bei "Fischer" oder "Bronstein Delay" geben Sie danach die zusätzliche oder verzögerte Zeit, jeweils pro Zug, in Minuten und Sekunden ein. Bei

4

"Fischer" muss danach noch die Anzahl der Züge für die erste Spielzeit eingegeben werden.

Bei "Fischer" ist folgendes wichtig: Sie können wählen, wann bei "Fischer" die nächste Spielzeit anfängt. Wenn Sie als vorgegebene Anzahl der Züge 00 eingeben, fängt die folgende Spielzeit an, sobald die erste Flagge gefallen ist. Wenn Sie eine Zahl zwischen 01 und 99 eingeben, beginnt die folgende Spielzeit wenn der Spieler diese Anzahl an Zügen ausgeführt hat. Wenn Sie lediglich eine Spielzeit eingeben wollen, gehen sie mit  $\Box$ und/oder  $\blacksquare$  nach **END** und bestätigen Sie mit  $\blacksquare$ .

Sollen mehrere Spielzeiten programmiert werden, muss erst für jede Spielzeit das Zeitregistriersystem welches gespielt werden soll, gewählt werden. Danach wird pro Spielzeit wie oben beschrieben, vorgegangen. Nach Eingabe der letzten Spielzeit mit **END** beenden.

*Achtung: Nicht jede gewünschte Reihenfolge von Methoden kann programmmiert werden.Wenn bestimmte Einstellungen von der Logik her nicht möglich sind, können diese auch nicht programmiert werden. Wenn z.B. als zweite Periode ein Upcount gewählt wurde, kann danach keine dritte Spielzeit programmiert werden.*

Wenn Sie die durch Sie eingestellte Zeit ansammeln möchten, halten Sie einige Sekunden die STORE **SI** Taste gedrückt. Auf dem linken Display erscheint jetzt  $\mathbf P$  (programieren). Wählen Sie dann mit der  $\mathbf P$  und/oder  $\mathbf P$ Taste die Nummer 1 bis 5 des Speicherplatzes und bestätigen Sie dies mit  $\overline{\phantom{a}}$ .

Mit der Run/Pause  $\boxed{0}$  Taste kann die Partie nunmehr begonnen werden.

Untenstehend zwei Beispiele für das Eingeben eines Programmes. Unter unserer Internetadresse *www.dgtprojects.com* finden Sie noch eweitere Beispiele.

#### **3. Ein einfaches Beispiel**

Sie möchten eine Partie mit 15 Minuten für den linken Spieler und 30 Minuten für den (etwas schwächeren) rechten Spieler spielen und möchten dies unter Nummer 3 speichern.

Wählen Sie Optionsnummer 00 Bestätigen Sie mit D

Wählen Sie Methode **TIME** Bestätigen Sie mit Eingeben: 0, **D**, 1, **D**, 5, **D**, 0, **D**, 0, **D**, 0, **D**, 3, **D**, 0, **D**, 0, **D**, 0, **D** Wählen Sie **END** Bestätigen Sie mit

Einige Sekunden S gedrückt halten. Speichernummer 3 wählen Bestätigen Sie mit D.

#### **4. Ein komplexeres Beispiel**

Sie möchten in 3 Spielzeiten spielen. 40 Züge in einer Stunde 30 Minuten, danach 20 Züge in 30 Minuten und dann das Spiel mit 10 Minuten "Fischer" mit 20 Sekunden zusätzlicher Zeit für jeden Zug beenden. Dies soll unter Speicherplatz Nummer 5 gespeichert werden.

Wählen Sie Optionsnummer 00 Bestätigen Sie mit Wählen Sie Methode **TIME.** Bestätigen Sie mit Eingeben: 1, **D**, 3, **D**, 0, **D**, 0, **D**, 0, **D**, 1, **D**, 3, **D**, 0, **D**, 0, **D**, 0 **D** Damit ist die Eingabe für Zeitabschnitt 1 beendet Wählen Sie erneut Methode **TIME** Bestätigen Sie mit Eingeben: 0,  $\blacktriangleright$  , 3,  $\blacktriangleright$  , 0,  $\blacktriangleright$  , 0,  $\blacktriangleright$  , 0,  $\blacktriangleright$ Damit ist die Eingabe für Zeitabschnitt 2 beendet. Wählen Sie die Methode **FISCH** Eingeben: 0,  $\Box$ , 1,  $\Box$ , 0,  $\Box$ , 0,  $\Box$ , 0,  $\Box$  (= 10 Minuten Basiszeit) 0,  $\Box$ 2,  $\Box$ , 0,  $\Box$  = 20 Sekunden zusätzliche Zeit pro Zug) 0,  $\Box$ , 0,  $\Box$ , (Anzahl der Züge 0, für die letzte Spielzeit "Fischer" geben Sie die Anzahl der Züge mit 0 ein, für mehrere Spielzeiten geben Sie die Anzahl der Züge pro Spielzeit ein) Wählen Sie **END** Bestätigen Sie mit Einige Sekunden **S** gedrückt halten. Wählen Sie Speicherplatznummer 5

Bestätigen Sie mit D.